## **Nous allons voir aujourd'hui de quel façon vous pouvez remplir votre cartouche canon Dell de modèle 21 (ou 22, 23, 24 ) en un rien de temps. Il va vous falloir pour cela**

- Votre cartouche à court de minutions
- Une seringue et l'aiguille qui va avec
- **[Un kit de rechargement adapté](http://www.encros.fr/catalogue-encros/kit-encre)**
- Du sopalin pour les taches

Pour la méthodologie, voila comment procéder. Vous allez tout d'abord enlever l'étiquette se trouvant sur le dessus **[de la cartouche](http://encros.fr/)** afin de révéler les trous de remplissage (ou le trou dans la mesure ou vous voudriez remplir une cartouche noire). Référez vous aux photos ci-dessous pour localiser les bons trous.

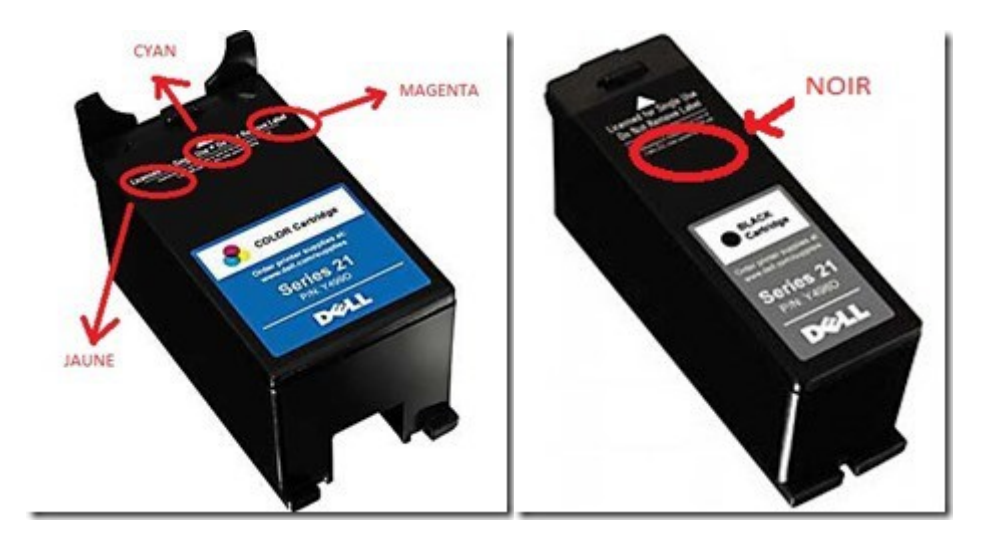

Remplissez votre seringue **[avec la couleur adéquate](http://www.encros.fr/catalogue-encros/kit-encre)** (comptez environs 10 ml pour la cartouche noire et 5 ml pour les cartouches couleurs )

Insérez la seringue dans le trou correspondant, en faisant bien attention à ne pas l'enfoncer trop profondément dans l'éponge. Si vous enfoncez trop profondément, vous risquez d'abimer l'éponge et de la rendre inutilisable! Allez y donc avec à peu prêt 1/4 de l'aiguille et remplissez d'encre

Une fois que vous avez effectué le remplissage , remettez l'étiquette de la cartouche en place. Si jamais vous avez enlevez l'étiquette, utilisez du ruban adhésif pour rafistoler le tout. Rincez votre seringue pour la prochaine fois et réinstallez votre cartouche dans votre imprimante. ( à noter qu'il vous faudra parfois attendre quelques heures avant que l'encre ne se soit bien imprégnée dans la cartouche. Et voila!